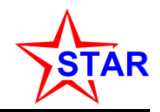

# **Analyzing STAR Data if You Are New to STAR: a MuDST Tutorial**

#### **Based on the excellent tutorials by Dan Magestro and Akio Agowa**

**by Jim Thomas**

#### **Lawrence Berkeley National Laboratory**

**First edition written in 2006 but now updated to 2011**

**please send suggestions and comments to jhthomas@lbl.gov**

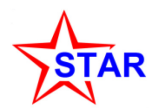

- **STAR data analysis techniques use a few distinct styles and conventions that are unique to STAR … but which are very powerful**
	- **Cons**
	- **Makers**
	- µ**DSTs**
	- **The Scheduler**

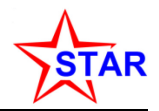

- **STAR uses 'cons' to compile, link, and make files**
	- **You should create a sub-directory called 'StRoot' in your primary work area**
		- **Create a sub-directory called 'HelloWorld' under 'StRoot'** 
			- **Put 'HelloWorld.cxx' and 'HelloWorld.h' into 'StRoot/HelloWorld/'**
	- **Now type 'cons' from your primary directory and your files will be automatically compiled and linked**
		- **No Make files! Somebody else does all that work for you …**
		- **This works even if your files refer to other STAR or ROOT software**
- **You can change the version of root, the compilers, and cons**
	- **The command 'starpro' issued at the command line will give you the production version of all STAR software**
	- **Similarly, 'starold', 'starnew', and 'stardev' give the newest stable version of the software or the developmental version of the software.**
	- **A specific version of older star software can be achieved with the 'starver' command (ie. 'starver SL09b' )**

### **Check out your own copy of STAR Software**

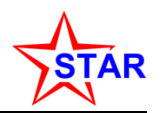

- **You can checkout your own copy of STAR software, change it, cons it, and 'root4star' will use the local copy in your StRoot area before using the global STAR copy of that library**
	- **From your primary directory, execute the following command**
		- **> cvs co StRoot/StMuDSTMaker**

**(p.s. note capitalization of DST)**

- **This will create the StRoot sub-directory and fill it with all of the StMuDstMaker routines. You can now compile the software**
	- **> stardev**

**> cons**

cvs contains the latest software that may only compile in dev

– **The local copy of the files (and your changes) in StRoot/StMuDSTMaker will be the default until you delete the directory.** 

– **You may not want this result … so check out software wisely**

- **STAR offline software is documented in CVS & D'Oxygen**
	- **CVS: <http://www.star.bnl.gov/cgi-bin/protected/cvsweb.cgi/StRoot/>**
	- **D'Ox: [http://www.star.bnl.gov/webdata/dox/html/classes.html](http://www.star.bnl.gov/webdatanfs/dox/html/classes.html)**

**These links can be found from homepage => computing => CVS Tools** 

**or homepage => computing => Offline doc => Classes => Class Index**

#### **Makers**

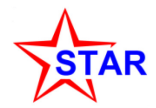

- **STAR analysis software uses 'Makers'**
	- **For our purposes, this is a recommended style for structuring your event analysis programs**
	- **A Maker has three required member functions**
		- **Init()**
		- **Make()**
		- **Finish()**
	- **You can do elegant things with Makers, including chaining several of them together, but for now we will introduce the style**
- **The elements of the "HelloWorldMaker.cxx"**

```
Int_t HelloWorldMaker::Init( )
   { // Do once at the start of the analysis, create histograms, etc. }
Int t HellowWorldMaker::Make( )
   { // Do every event 
     cout << "Hello World" << end ; 
     return kStOK ; } 
Int_t HellowWorldMaker::Finish( )
   { // Do once at the end of the analysis, close files, etc. }
```
### **Execute the Maker from a macro like this …**

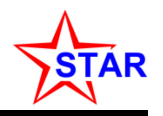

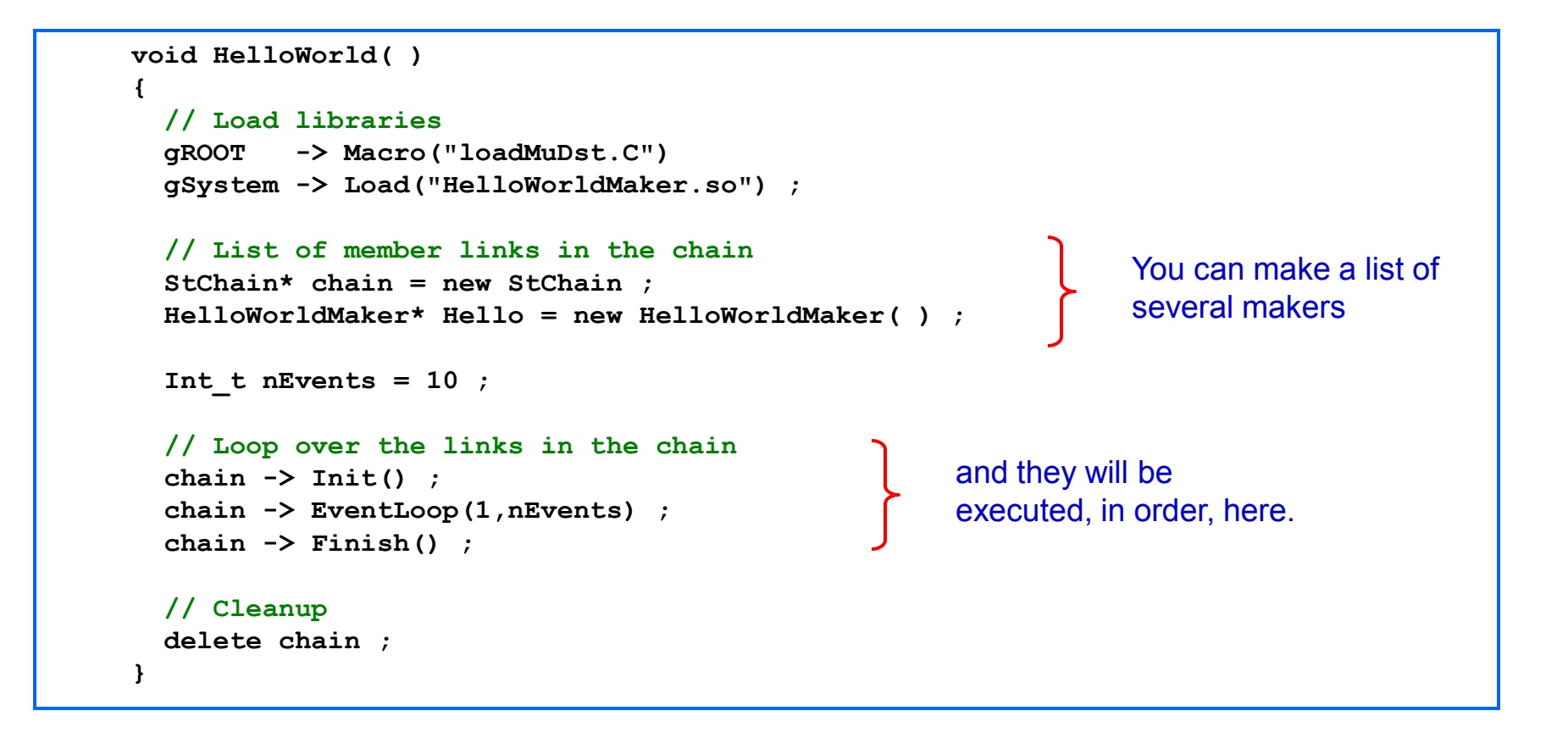

Full example at rcf: **/star/institutions/lbl/jhthomas/muDstTutorial/HellowWorldExample** 

# **How Do I Read a STAR Data Tape?**

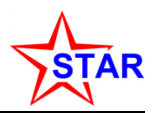

- One way is to open a MuDst file, a TBrowser, and off you go
	- Fast way to read the data (just requested quantities are read)
	- Good for quick checks, data sanity, etc.
	- TChains of TFiles can be used to increase stats (not shown here)

```
root[0] TFile f("st_physics_sample_data.MuDst.root") 
root[1] TBrowser b 
root[2] MuDst->Draw("PrimaryTracks.mPt","PrimaryTracks.mEta<0.7 &&
         PrimaryTracks.mNHits>=25 && PrimaryTracks.mHelix.mQ==-1") 
<TCanvas::MakeDefCanvas>: created default TCanvas with name c1
```
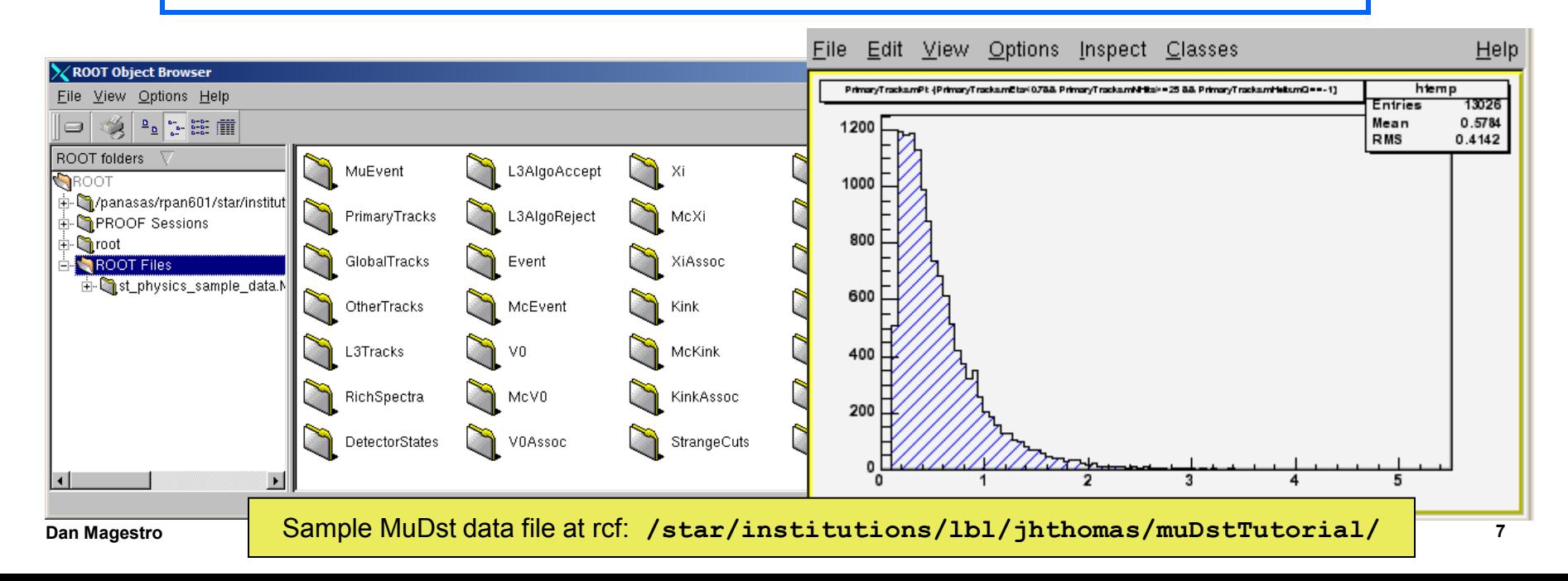

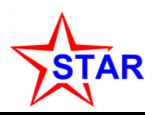

- Let StMuDstMaker do the work for you
	- StMuDstMaker handles all IO
	- All event and track information is accessed with simple class methods
	- Read only the data you want without wasting time … no need for picoDSTs
		- Example: you can read the primary tracks and skip over the global tracks without paying an IO penalty
	- Essential for physics analysis with multiple primary vertices ( $\geq 2005$ )

```
StMuDstMaker *muDstMaker = new StMuDstMaker( int mode, 
                                                  int nameMode, 
                                                  const char *dirName="./", 
                                                  const char *fileName="", 
                                                  const char *filter=".", 
                                                  int maxfiles=10, 
                                                  const char *name="MuDst" )
```
### **Commonly used branches, methods**

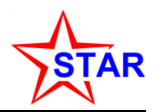

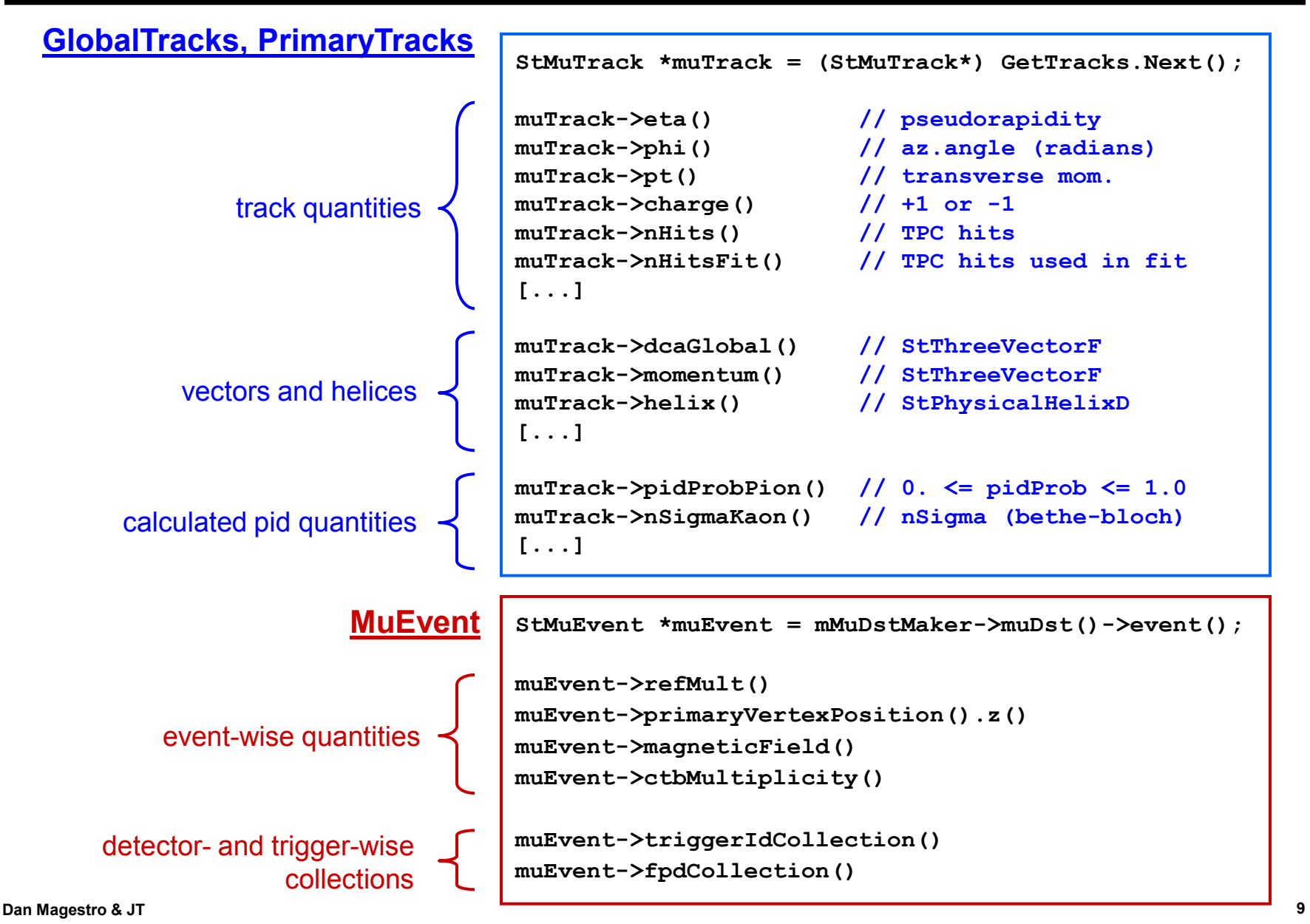

### **Instantiating StMuDstMaker**

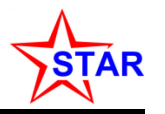

- StMuDstMaker can take file lists in many formats
	- Contents of a directory
	- Lists of files
	- Filename filtering possible

```
StMuDstMaker *muDstMaker = new StMuDstMaker( int mode, 
                                                  int nameMode, 
                                                  const char *dirName="./", 
                                                  const char *fileName="", 
                                                  const char *filter=".", 
                                                  int maxfiles=10, 
                                                  const char *name="MuDst" )
```
- Using the STAR scheduler is the best way to create the filelists:
	- Instantiate after creating an StChain:

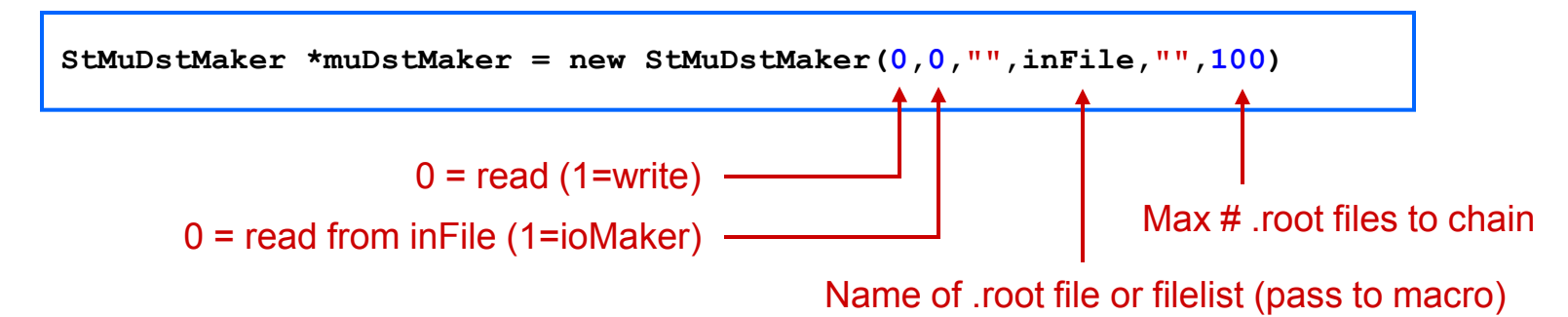

# **Using StMuDstMaker in a Macro**

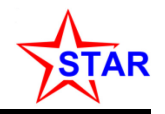

```
void MacroExample( Int_t nFiles, Char_t InputFileList[256] ) 
{ 
   // Load Libraries 
   gROOT -> Macro("loadMuDst.C") 
  // Create Histograms 
   TCanvas* nCanvas[2] ; 
   TH1F* histogram[2] ;
   … // Run the muDstMaker 
   StMuDstMaker* maker = new StMuDstMaker(0,0,"",InputFileList,"MuDst",nFiles) ;
   while ( !maker->Make() ) 
     { 
       // Do 'event' analysis based on event pointers
       StMuEvent* muEvent = maker -> muDst()-> event() ; 
      histogram[0] -> Fill( muEvent -> primaryVertexPosition().z())
       // Get 'track' data, make cuts on tracks, do physics analysis 
       TObjArray* tracks = maker -> muDst()-> primaryTracks() ; 
       TObjArrayIter GetTracks(tracks) ; 
       StMuTrack* track ; 
       while ( ( track = (StMuTrack*)GetTracks.Next() ) ) // Main loop for Iterating 
f \leftarrow f
           histogram[1] -> Fill( track->pt() ) ; 
 } 
 } 
   // Finish using the muDSTmaker 
 … 
   histogram[0] -> Draw() ; 
   histogram[1] -> Draw() ; 
} 
                                        This could be in the Init() 
                                        function of a maker
                                         This could be in the Finish() 
                                           function of a maker
                                                       Analyze 'track' data
                                                                              Analyze 
                                                                              'event' 
                                                                              data
```
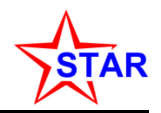

```
void SimpleAnalysis(Int_t nEvents, Int_t nFiles, TString InputFileList, 
                                      TString OutputDir, TString JobIdName ) 
{ 
   // Load libraries 
   gROOT -> Macro("loadMuDst.C")
   gSystem -> Load("SimpleAnalysis.so") ; 
   // List of member links in the chain
   StChain* chain = new StChain ; 
   StMuDstMaker* muDstMaker = new StMuDstMaker(0,0,"",InputFileList,"MuDst",nFiles) ; 
   SimpleAnalysisMaker* AnalysisCode = new SimpleAnalysisMaker(muDstMaker) ;
 … 
   // Loop over the links in the chain
   chain -> Init() ;
   chain -> EventLoop(1,nEvents) ; 
   chain -> Finish() ;
   // Cleanup 
   delete chain ; 
} 
                                                     Your analysis Maker in the chain
                                                           Precompile your analysis Maker 
                                                           using 'cons'
```
Full example at rcf: **/star/institutions/lbl/jhthomas/muDstTutorial/SimpleAnalysisExample** 

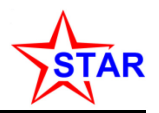

#### • The strategy for SimpleAnalysisMaker

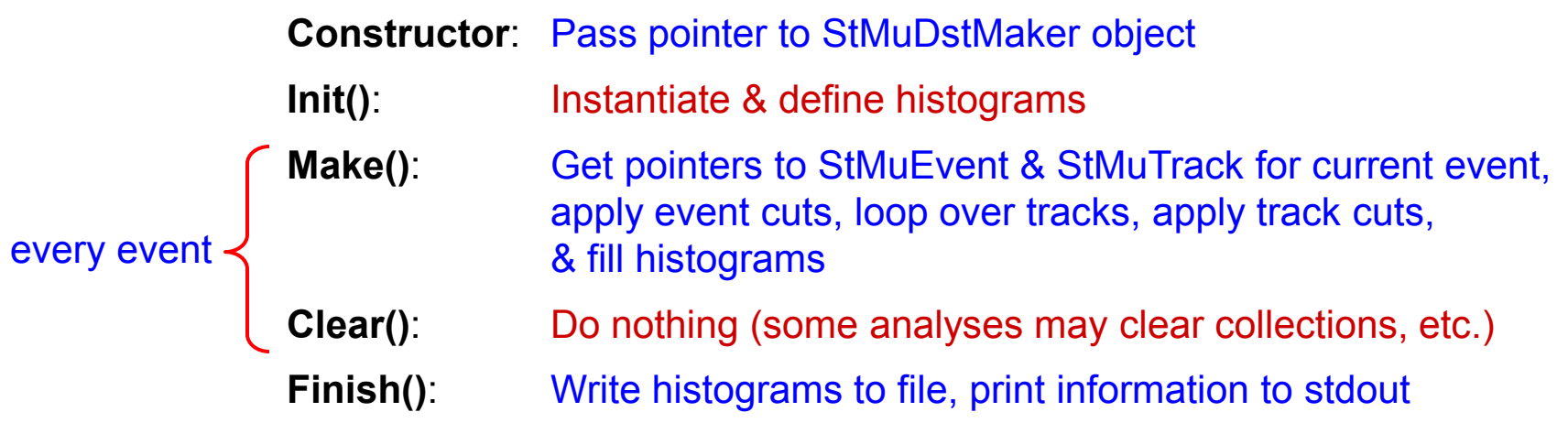

### **SimpleAnalysisMaker.h**

```
#ifndef SimpleAnalysisMaker_def
#define SimpleAnalysisMaker_def
#include "StMaker.h" 
#include "TString.h" 
class StMuDstMaker ;
class TFile ;
class TH1F ; 
#define MaxNumberOfTH1F 10 
class SimpleAnalysisMaker : public StMaker
{ 
  private: 
   StMuDstMaker* mMuDstMaker ; 
   TH1F* histogram[MaxNumberOfTH1F] ; 
   TFile* histogram_output ; 
   UInt_t mEventsProcessed ; 
                mHistogramOutputFileName ;
 public: 
   SimpleAnalysisMaker(StMuDstMaker* maker) ; 
   virtual ~SimpleAnalysisMaker( ) ; 
  Int_t Init ( ) ;<br>Int t Make ( ) ;
  Int t Make
  Int t Finish ( ) ;
   void SetOutputFileName(TString name) {mHistogramOutputFileName = name;} 
   ClassDef(SimpleAnalysisMaker,1) 
}; 
#endif 
                                                      Unique to this analysis
                                                     Generic to all analyses
```
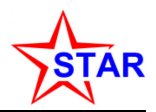

### **SimpleAnalysisMaker.cxx**

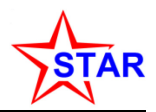

```
ClassImp(SimpleAnalysisMaker) // Macro for CINT compatibility 
SimpleAnalysisMaker::SimpleAnalysisMaker( StMuDstMaker* maker ) : StMaker()
 { 
  for ( Int_t i = 0 ; i < NumberOfTH1F ; i++ ) { histogram[i] = NULL ; }<br>mMuDstMaker = maker ; // Pass MuDst pointer
 mMuDstMaker = maker ; // Pass MuDst pointer 
 histogram_output = NULL ; // Zero the Pointer to output file 
   mEventsProcessed = 0 ; // Zero the Number of Events 
   mHistogramOutputFileName = "" ; // Histogram Output File Name 
 } 
Int_t SimpleAnalysisMaker::Init( )
Create histograms
 { 
   histogram_output = new TFile( mHistogramOutputFileName, "recreate" ) ; 
   const Int_t nbins = 100 ;
   histogram[0] = new TH1F( "Vertex", "Vertex Z Position", nbins, -25.0, 25.0 ) ; 
   histogram[1] = new TH1F( "Pt", "Transverse Momentum", nbins, 0, 10 ) ; 
   return kStOK ; 
 } 
Int_t SimpleAnalysisMaker::Finish( )
Write histograms, close files, etc. { 
   histogram_output -> Write() ; 
   cout << "Total Events Processed in DstMaker " << mEventsProcessed << endl ; 
   return kStOk ; 
  }
```
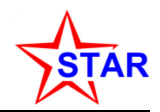

```
Int t SimpleAnalysisMaker::Make( )
{ 
  // Get 'event' data 
  StMuEvent* muEvent = mMuDstMaker -> muDst()-> event() ;
  histogram[0] -> Fill( muEvent->primaryVertexPosition().z() ) ; 
  // Get 'track' data, make cuts on tracks, do physics analysis 
  TObjArray* tracks = mMuDstMaker -> muDst()-> primaryTracks() ; 
  TObjArrayIter GetTracks(tracks) ; // Create an iterator 
                                                                 // Pointer to a track
 while ( ( track = (StMuTrack*)GetTracks.Next() ) ) \qquad \qquad // Main loop for Iterating
     { 
      histogram[1] -> Fill( track->pt() ) ;
 } 
  mEventsProcessed++ ; 
  return kStOK ; 
} 
                                                                       Analyze 'event' data
                                                             Analyze 'track' data
```
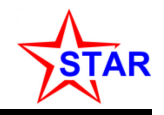

```
Int t BiggerAnalysisMaker:: Make()
{ 
   // Get 'event' data 
                           = mMuDstMaker->muDst()->event() ;
  histogram[0] -> Fill( muEvent->primaryVertexPosition().z() ) ; 
   // Get 'track' data, make cuts on tracks, do physics analysis. 
   TObjArray* tracks = mMuDstMaker->muDst()->primaryTracks() ; 
   TObjArrayIter GetTracks(tracks) ; 
   StMuTrack* track ; 
  while ( ( track = (StMuTrack*)GetTracks.Next() ) ) 
     { histogram[1] -> Fill( track->pt() ) ; }
  // Option - you can store the tracks in a TList and do physics analysis 
  // on the TList. This is a good way to do pairwise analyses. 
   TList HighPtTracks ; 
  GetTracks.Reset() ; 
  while ( ( track = (StMuTrack*)GetTracks.Next() ) ) 
     { if ( track->pt() >= 2.0 ) HighPtTracks.Add(track) ; }
   TListIter GetHighPtTracks(&HighPtTracks) ; 
   StMuTrack* listedtrack ; 
  while ( ( listedtrack = (StMuTrack*)GetHighPtTracks.Next() ))
     { histogram[2] -> Fill ( listedtrack->pt() ) ; }
   mEventsProcessed++ ; 
  return kStOK ; 
} 
                                                                         First pass at 
                                                                         physics analysis
                                                                         Physics analysis 
                                                                         on saved tracks
                                                                         Create list and save 
                                                                         selected tracks
```
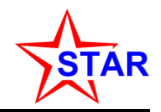

- **Q: Where do I get a list of files to run through my macro?** – **A: Don't**
- **STAR data files are so large that it is very inefficient to maintain a list of files and to run that list through a single CPU**
	- **The network is the bottleneck**
	- **For example: the run 4 DSTs use 40 TB of disk space and the disks will fail if you try to move a significant fraction of this around the farm**
- **It is better to move your job to the data**
	- **The STAR** µ**DSTs are stored on local disks at RCF**
	- **You can send your job to the CPU where the data is stored** 
		- **This is a very efficient use of the network because only your histograms have to come back over the network**
- **The STAR Scheduler does this for you automatically**

### **The Scheduler builds the list of files**

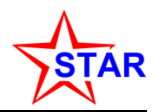

- **The Scheduler builds the lists of files based on a query to the file catalogue to determine what you want. You can do this from the command line:**
	- **> get\_file\_list.pl -keys path,filename -cond filetype=daq\_reco\_mudst, trgsetupname=ProductionCentral,collision=AuAu200,sanity=1,storage=NFS**
- **Or you can do it with a script. A sample .xml file to coordinate the file catalogue query and the submission of your job might look like this:**

```
<?xml version="1.0" encoding="utf-8" ?>
<job maxFilesPerProcess="10" fileListSyntax="xrootd" >
<command> 
         starpro
         root4star -q -b SimpleAnalysis.C\(0,$INPUTFILECOUNT,\"$FILELIST\",\"$SCRATCH\",\"$JOBID\"\) 
</command> 
<SandBox installer="ZIP">
         <Package>
               <File>file:./SimpleAnalysis.C</File>
               <File>file:./StRoot</File>
         </Package>
</SandBox>
<input
   URL="catalog:star.bnl.gov?filetype=daq_reco_mudst,trgsetupname=productionCentral,sanity=1,storage=NFS"
   nFiles="2" />
<stdout URL="file:./$JOBID.out"/>
<stderr URL="file:./$JOBID.err"/>
<output fromScratch="*.root" toURL="file:/star/institutions/lbl/jhthomas/muDstTutorial/SimpleExample/" />
</job>
```
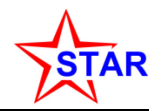

~home/SimpleAnalysisExample

#### SimpleAnalysis.xml, SimpleAnalysis.C, StRoot

~home/SimpleAnalysisExample/StRoot

#### SimpleAnalysis

~home/SimpleAnalysisExample/StRoot/SimpleAnalysis

SimpleAnalysisMaker.cxx, SimpleAnalysisMaker.h

- **In order to do STAR data analysis, you have 4 files to build**
	- **SimpleAnalysis.xml**
	- **SimpleAnalysis.C**
	- **SimpleAnalysisMaker.cxx**
	- **SimpleAnalysisMaker.h**
- **Query the file catalogue**
- **Put makers in a 'chain'**
- **Do physics analysis**
- **Submit your analysis request to the farm using these commands**
	- **> star-submit SimpleAnalysis.xml**
	- **> bjobs**
	- **> bkill**

#### **References**

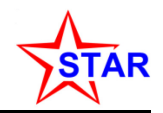

- **This tutorial, its source code and a sample data file are saved in rcf: /star/institutions/lbl/jhthomas/muDstTutorial**
- **STAR offline software is documented in CVS & D'Oxygen <http://www.star.bnl.gov/webdata/dox/html/classes.html> This link can be found from STAR homepage => computing => offline doc**
- **MuDsts by Dan Magestro (circa 2003) <http://www.star.bnl.gov/public/comp/train/tut/MuDstTutorial/intro/MuDstTutorial.html>**
- **Makers by Akio Ogawa (circa 2003) <http://www.star.bnl.gov/public/comp/train/tut/StEventMaker/>**
- **The Scheduler by Levente Hajdu <http://www.star.bnl.gov/public/comp/Grid/scheduler/>**
- **The StarClassLibrary by Thomas Ullrich**

**http://www.star.bnl.gov/public/html/tmp/dev\_StarClassLibrary.pdf**

• **Additional examples and food for thought are contained in example macros rcf: \$STAR/StRoot/macros/mudst (after setting starver or starnew, etc.)**

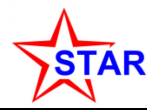

#### **Additional Topics**

# **Cutting on the Data**

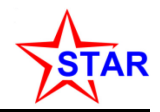

#### **Recommended cuts on the data for a 'typical' analysis**

**Cuts on event information:** muEvent->refMult() *muEvent->refMult()* // Centrality determination **muEvent->primaryVertexPosition() // Not equal to (0,0,0) for older daq files** mMuDstMaker->muDst()->numberOfPrimaryVertices() // == 0,1 for new files

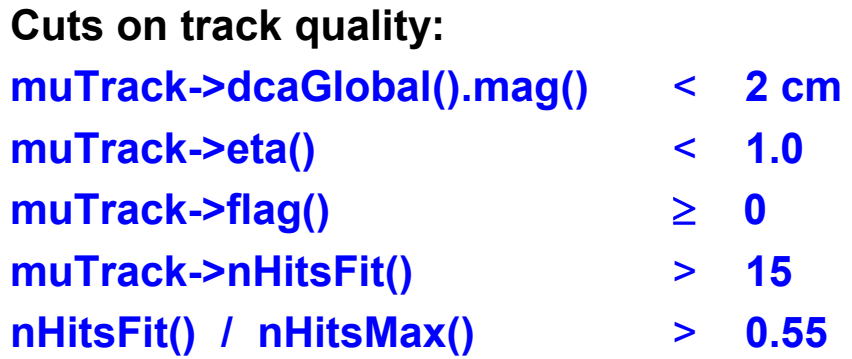

**Jim Thomas - LBL 23** For additional details about the data, trigger conditions, etc: <http://www.star.bnl.gov/STAR/comp/prod/> especially the trigger information on that page. Also see: http://www.star.bnl.gov/protected/common/common2004/trigger2004/200gev/200gevFaq.html for 2004 run information. Move higher up in this directory tree to see more information about other years trigger and centrality information. But most important … talk to your colleagues to get their advice!

### **The StarClassLibrary**

- **Note that the** µ**DST files use structures that are unique to STAR**
	- **StThreeVectorF**

**is a three vector that can be used to take dot products, cross products and several other very useful functions**

– **StPhysicalHelixD** 

**is a state vector containing the parameters of a helix**

- **Etcetera, etcetera**
- **These are classes from the StarClass Library**
	- **SCL is a very comprehensive library of tools and beautifully written [http://www.star.bnl.gov/public/html/tmp/dev\\_StarClassLibrary.pdf](http://www.star.bnl.gov/public/html/tmp/dev_StarClassLibrary.pdf)**
- **ROOT has equivalent classes that do the same thing**
	- **TVector3 is essentially identical to StThreeVectorF, etc.**
	- **ROOT was a primitive beast at the time the StarClass Library was written and it did not have ThreeVectors. So we wrote our own.**

There is no way to change the fact that we use the StarClassLibrary and so you must have it, and use it, in order to analyze STAR data.

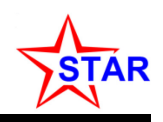